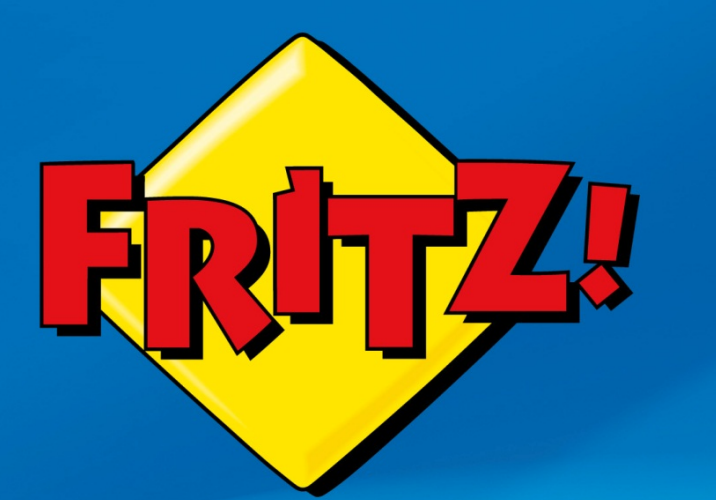

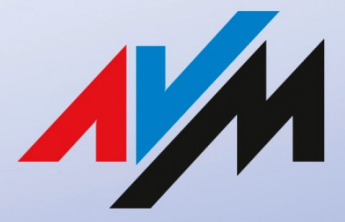

www.avm.de

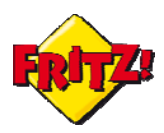

## Introduzione

La connettività wireless (senza fili) è diventata una necessità fondamentale nell'ambito della propria rete domestica o di quella dell'ufficio, in particolare se si considera la crescita esponenziale dei dispositivi che consentono un collegamento Internet anche i mobilità, come: Smartphone, Tablet, Netbook, ecc…

Tuttavia non tutti i dispositivi che veicolano l'accesso ad Internet, come ad esempio i modelli di router/modem di vecchia generazione, ma ancora largamente diffusi, sono dotati di un interfaccia wireless.

In questi casi è necessario integrare questi tipi di dispositivi con un access point Wi-Fi, ossia con un prodotto che offre un interfaccia wireless ai terminali che si collegano in rete senza fili e scambia i dati con il router/modem. In questa prospettiva, FRITZ! offre diverse possibilità.

Infatti, tutti i prodotti della gamma FRITZ!Box attuali integrano un Access Point wireless di ultima generazione<sup>1</sup>, che può essere utilizzato anche in combinazione con il router/modem che gestisce la connessione ad Internet, attraverso un collegamento tramite cavo Lan.

A queste soluzioni se ne aggiunge un'altra che ha la particolarità di essere più efficace in termini di ingombro e risparmio: il FRITZ!WLAN Repeater 300E.

Di questo prodotto abbiamo già parlato nella prima mini-guida ad esso dedicato, descrivendone caratteristiche e funzionalità: si tratta di un *range extender* Wi-Fi – cioè di un dispositivo che estende la copertura di una rete wireless già esistente, che può operare anche da Access Point.

A seguire, vi illustreremo come.

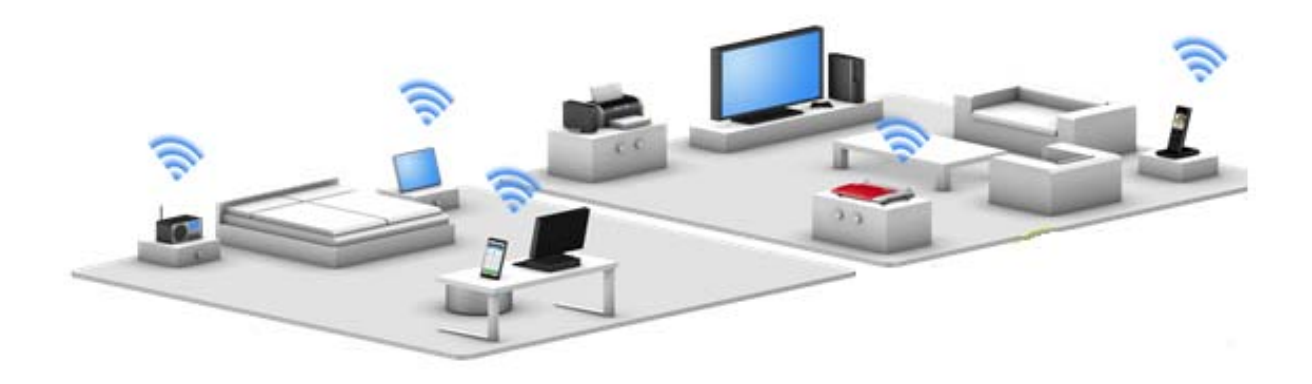

## Descrizione

Il FRITZ!WLAN Repeater 300E è uno dei range extender Wi-Fi della gamma FRITZ!. e supporta i più recenti standard per la trasmissione di reti senza fili (802.11n, fino a 300 Mbit/s).

  $1$  802.11n, fino a 300Mbit/s e oltre

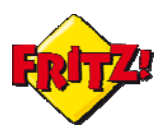

Inoltre, come già riportato nell'altra mini-guida, questo prodotto gode della particolarità di essere equipaggiato anche con una porta LAN, di tipo Gigabit Ethernet .

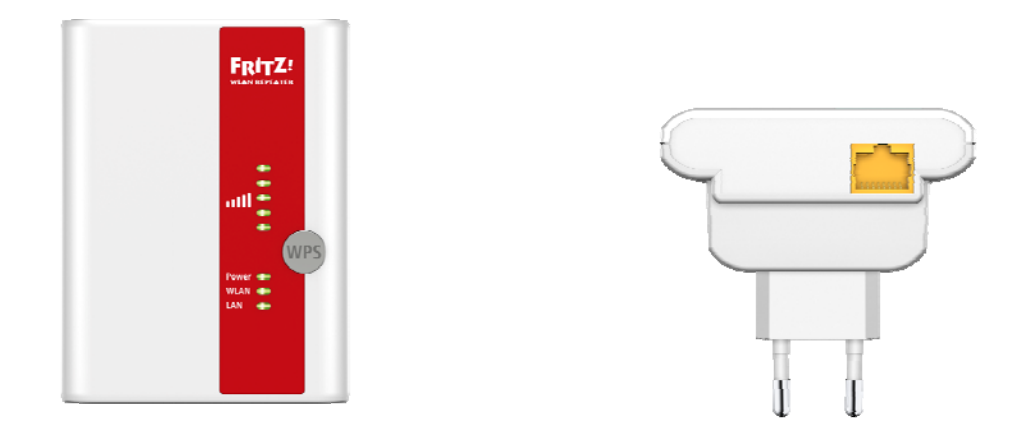

Attraverso questa porta LAN, il Repeater 300E può essere collegato via cavo ad un Router/modem ed operare come un vero e proprio Access Point Wi-Fi , come mostrato nella schema sotto.

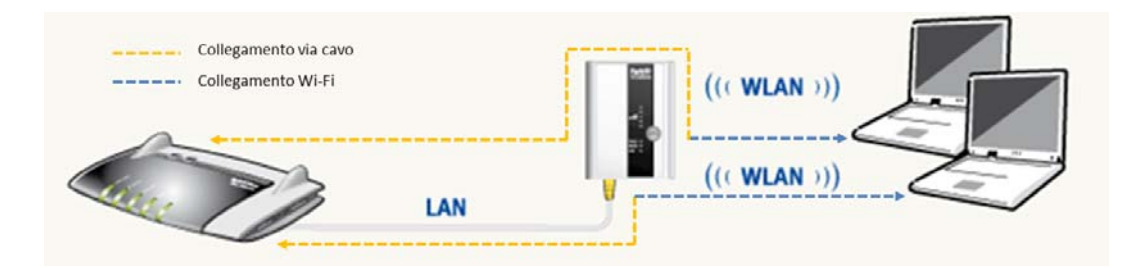

## Configurazione come Access Point

Per configurare il Repeater 300E come punto di accesso di una connessione senza fili è sufficiente collegarsi all'interfaccia grafica di utente del prodotto, accessibile da un qualunque browser.

Utilizzando un PC, dotato di scheda di rete wireless, è possibile collegarsi alla rete di default denominata *FRITZ!WLAN Repeater 300E* (che sarà disponibile tra le reti wireless visibili), utilizzando la chiave WPA2, che di default è: **00000000**.

Ancora più rapidamente, si può collegare il PC con un cavo di rete alla porta LAN del Repeater 300E ed abilitare la scheda di rete del PC per l'acquisizione automatica dell'indirizzo IP tramite DHCP.

Una volta connessi al Repeater 300E, basta digitare sulla barra degli indirizzi del browser:

### **fritz.repeater**

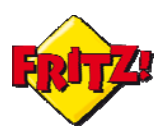

Dopo aver inserito una password di protezione per i successivi accessi alla GUI, per continuare basta cliccare su **Next.** 

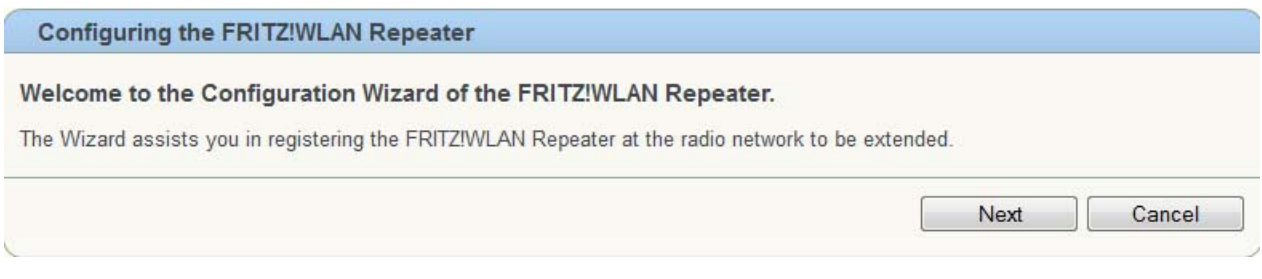

Dal menu a sinistra selezionare la voce **System > Change Operating** mode e cliccare sul corrispettivo bottone.

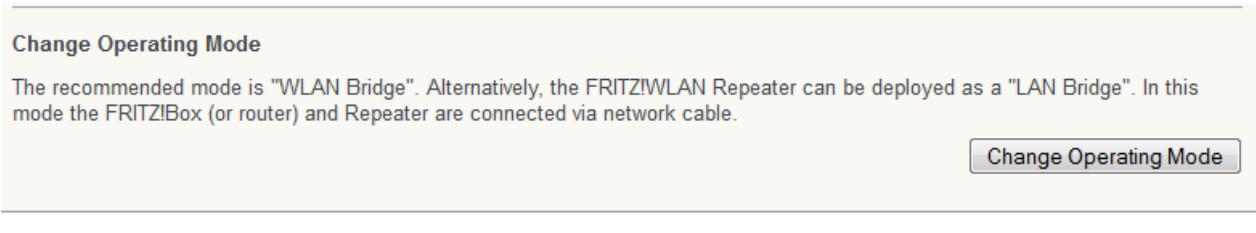

A questo punto, si pùo selezionare la modalità operativa: per funzionare da Access Point, la scelta dovrà ricadere sull'opzione ''LAN Bridge''

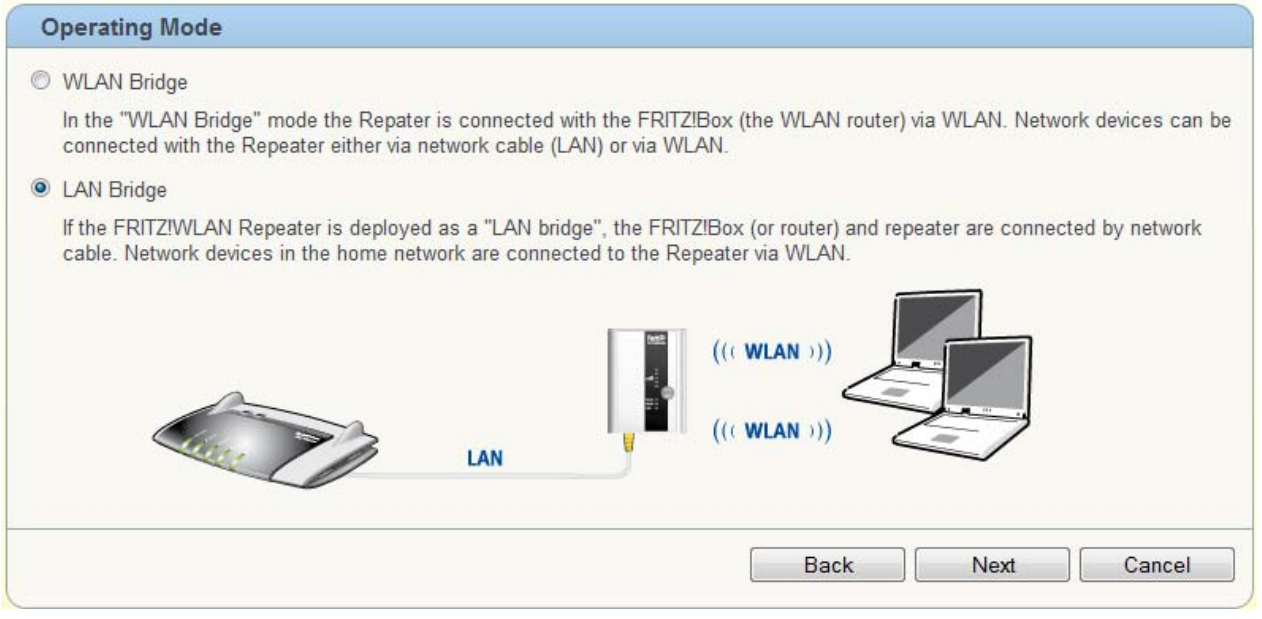

Cliccare su **Next** per proseguire.

Nella schermata successiva è possibile quindi specificare:

a) A quale router viene collegato il Repeater 300E: le opzioni disponibili sono FRITZ!Box e altro router (Other router).

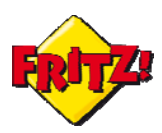

b) Se gli indirizzi IP, da assegnare successivamente ai terminali wireless, devono essere mutuati dal router/modem cui l'access point sarà collegato (scelta  $\cos$ igliata) o se sarà il Repeater 300E stesso ad erogarli<sup>2</sup>.

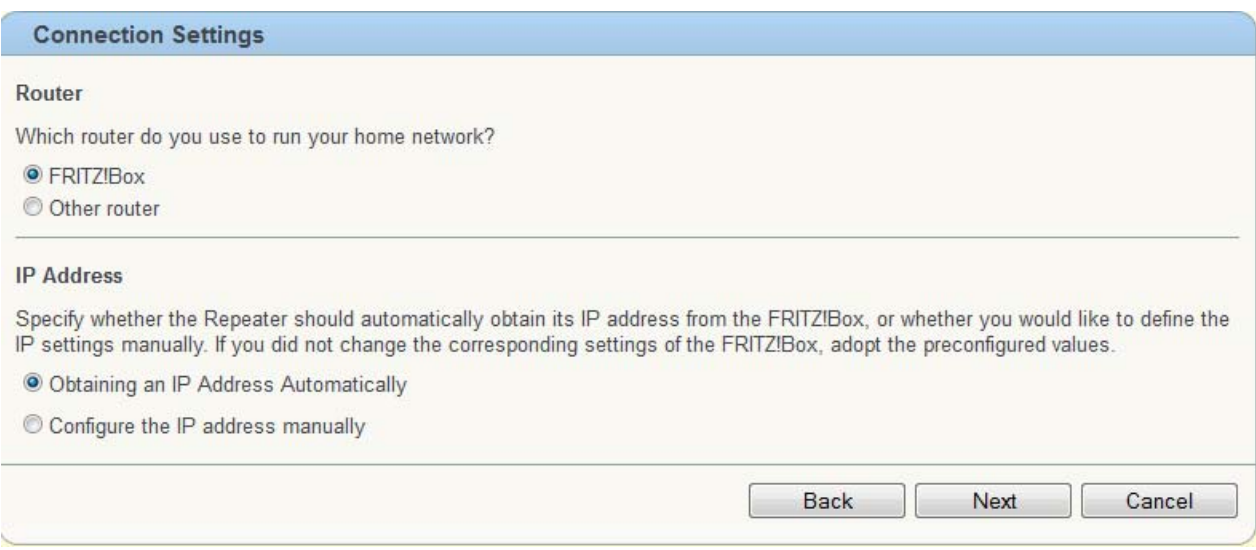

Cliccando sul pulsante **Next** si procede all'ultimo passo della configurazione. Qui si configura, infine:

- a) Il nome della rete wireless dell'access point (SSID)
- b) Il tipo di criptazione della chiave wireless<sup>3</sup> (WPA/WPA2 è il metodo più sicuro)
- c) La chiave della rete wireless

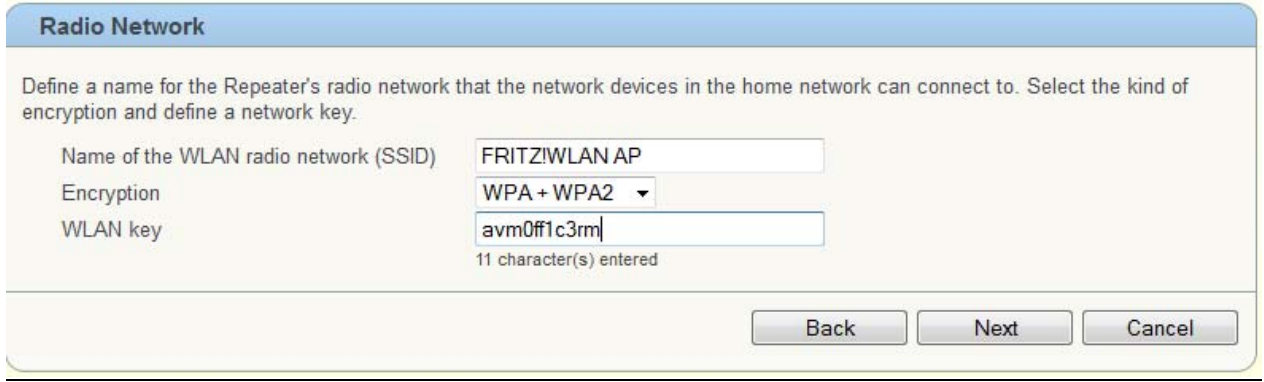

Per completare la configurazione è sufficiente cliccare sul pulsante **Next.** 

Una volta configurato, il Repeater 300E si riavvia automaticamente e la connessione con l'interfaccia grafica di utente viene perduta.

<sup>&</sup>lt;sup>2</sup> In questo secondo caso, sfruttando la funzionalità di DHCP server integrato, è possibile definire un pool di indirizzi IP privati ed una maschera di rete

<sup>&</sup>lt;sup>3</sup> In alcuni casi la chiave wireless è identificata anche con il termine password

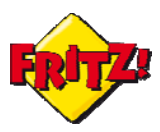

## Utilizzo

Dopo averlo configurato come indicato sopra, bisogna collegare la porta Lan del Repeater 300 E al router/modem che gestisce la connessione ad Internet, in modo che i dati che transitano dall'interfaccia wireless possano essere scambiati con la rete.

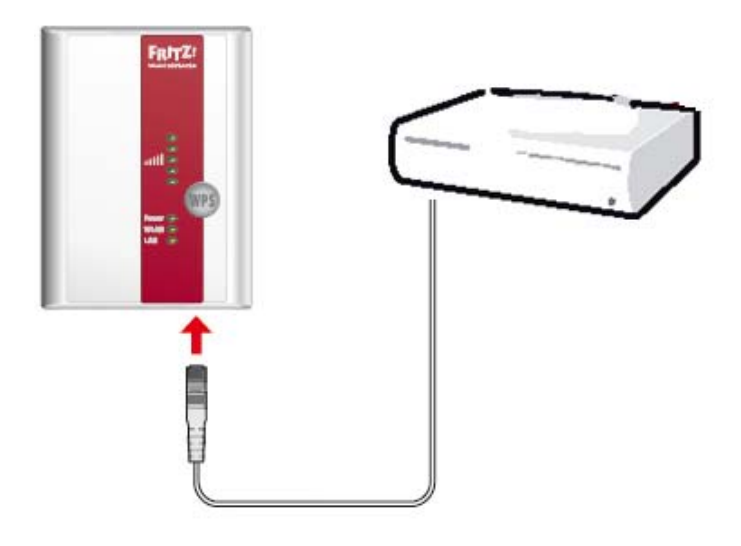

Una volta stabilità la connessione, sarà possibile navigare attraverso la rete wireless (SSID) impostata in precedenza, utilizzando proprio le credenziali di accesso Wi-Fi (tipo di criptazione e password) definite in fase di configurazione.

In ogni momento, attraverso un terminale (ad esempio un PC) collegato tramite rete wireless al Repeater 300E, sarà sempre possibile raggiungere l'interfaccia grafica di utente del prodotto, digitando nella barra degli indirizzi di un browser:

### **fritz.repeater**

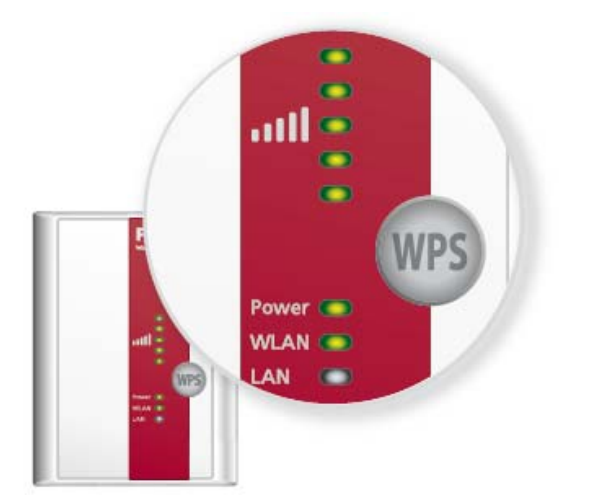

*Un utile suggerimento* 

*Per ripristinare il Repeater 300E alla configurazione di fabbrica (ad esempio per riutilizzarlo con la sua funzione più tradizionale di Wi-Fi range extender) è sufficiente tenere premuto il bottone WPS, collocato nella parte anteriore, per almeno 15 secondi.*